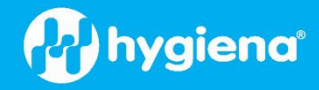

# **How to Install a BAX® System Q7 Software Patch**

A patch is a rapid way to provide an easy-to-install solution for existing software located on the BAX® System Q7 computer. Patches must be overlayed on top of the proper existing software.

- Be sure to view the current software version within the Q7 software by navigating to the "Help" tab, then "About BAX System".
- A pop-up window will appear, and the version can be viewed as the Package number.
- Utilize the package number to select the correct patch below.

### **4.21.3.9366 Patch**

#### **Instructions**

- 1. Previous Q7 Install required (4.21.3.9366 version)
- 2. Make sure Q7 is not running by doing a reboot
- 3. Download the patch [HERE](https://baxproduction.azureedge.net/q7install/4.21.3_CompletionCheck.zip)
- 4. Copy patch (**4.21.3\_CompletionCheck.zip**) to C:\Program Files (x86)\BAX\Updates
- 5. Execute C:\Program Files (x86)\BAX\Updates\UpdateSystem.bat as Administrator
- 6. Click on BAX System Q7 icon to run Q7

## **4.22.1.12282 Patch**

**Note: This hotfix includes the previous hotfix** (4.22.1\_CompletionCheck.zip) **Hotfix Patch Instructions:**

- 1. Previous Q7 Install required (**4.22.1.12282 pkg or 4.22.010335 pkg**)
- 2. Make sure Q7 is not running by doing a reboot.
- 3. Download the patc[h HERE](https://baxproduction.azureedge.net/q7install/4.22.2_ZeroByteFix.zip)
- 4. Copy patch (5.0.1. MessagesUpdate.zip) to C:\Program Files (x86)\BAX\Updates
- 5. Execute C:\Program Files (x86)\BAX\Updates\UpdateSystem.bat as Admin
- 6. Click on BAX System Q7 icon to run Q7.

### **Versions Included:**

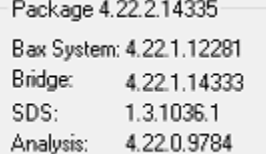

#### **Differences between previous 4.22.1.12282 pkg**:

1. 5944 - Create 2021.4 release patch/hotfix for the Q7 app not running.